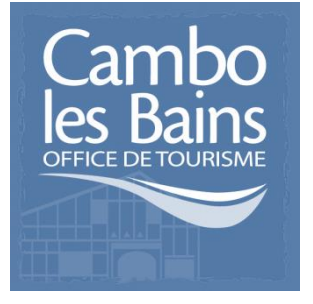

# **Atelier numérique 1 :**

**« Je crée et j'anime ma page Facebook »**

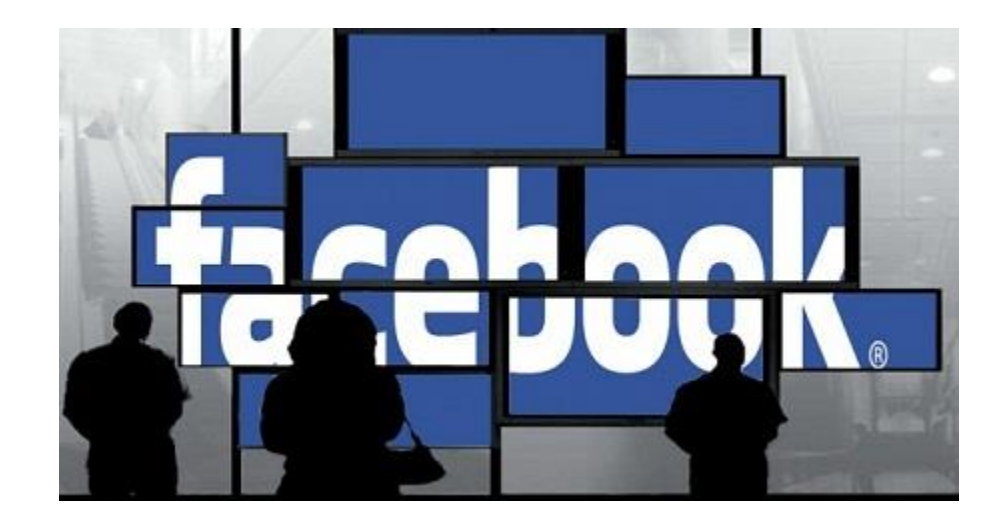

**Jeudi 12 Mars 2015**

#### **Il était une fois Facebook…**

Réseau social créé en 2004 par Mark Zuckerberg. C'était à l'origine un réseau social réservé aux étudiant de l'Université Harvard, avant de devenir accessible aux autres universités américaines. Le site est ouvert à tous depuis septembre 2006.

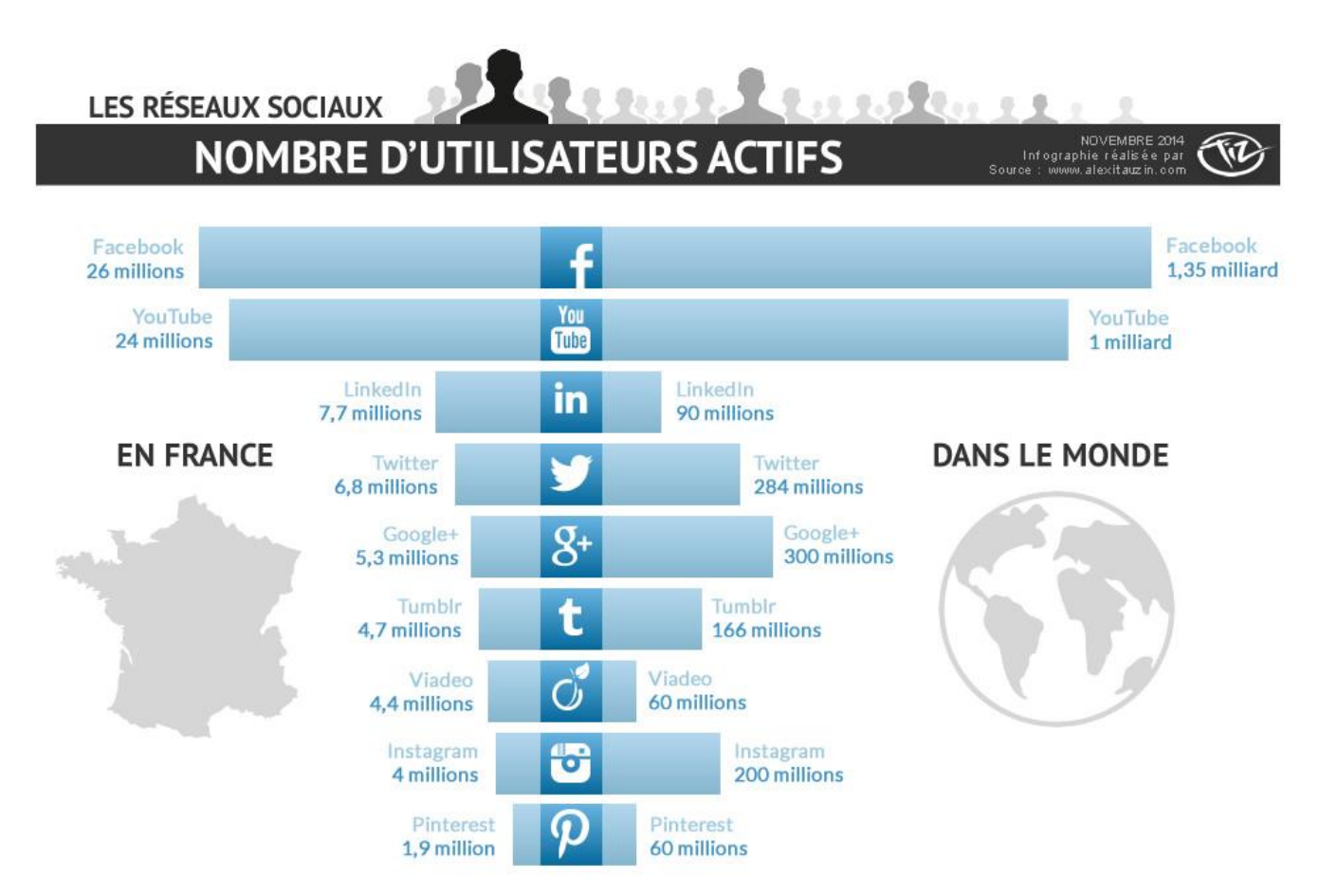

# Levons les préjugés !

Vous êtes libre de renseigner les informations que vous souhaitez et de choisir qui peut y avoir accès.

Avec votre profil personnel, vous choisissez qui sont vos amis.

Pour choisir avec qui vous souhaitez partager certaines informations personnelles, il vous suffit d'ajuster vos paramètres de confidentialité.

Pour en savoir plus sur les notions de base de la confidentialité sur Facebook

<https://www.facebook.com/about/basics/>

## Profil, Groupe, Page, quelle est la différence ?

**Le profil (personne physique) :** La création d'un profil personnel est la **première étape** pour débuter dans ce réseau social. Le profil a pour **but de créer une interaction entre amis**. On va y trouver votre nom, photos et autres informations que vous aurez remplies.

**Le groupe : Il rassemble des personnes intéressées par le même sujet**. Il peut être ouvert à tous, fermé, ou même secret (n'apparaissant pas dans une recherche). Facebook vous interroge à chaque création d'un groupe sur le degré de confidentialité souhaité. A chaque fois que quelqu'un écrit quelque chose dans un groupe, les personnes membres de ce groupe reçoivent une notification.

**La page (personne morale) :** c'est **votre outil de communication et de promotion**. Une fois votre profil personnel créé, vous pourrez créer gratuitement votre page professionnelle. La page pourra être vue par les internautes même s'ils n'ont pas de profil Facebook. Elle sera scannée par Google et les autres moteurs de recherche.

## Pourquoi donc créer une page Facebook plutôt qu'utiliser son profil ?

Facebook interdit d'utiliser le profil personnel dans un but commercial et surveille régulièrement l'application de ce règlement. En cas d'infraction, le profil peut être supprimé et par conséquent tous vos contacts peuvent disparaître.

Vous avez accès aux statistiques de votre page : voir le nombre de fans, la portée de votre post…

### **Le profil**

- Pour une personne physique.
- On devient AMIS.
- On possède un JOURNAL.
- Géré uniquement par une personne, VOUS.

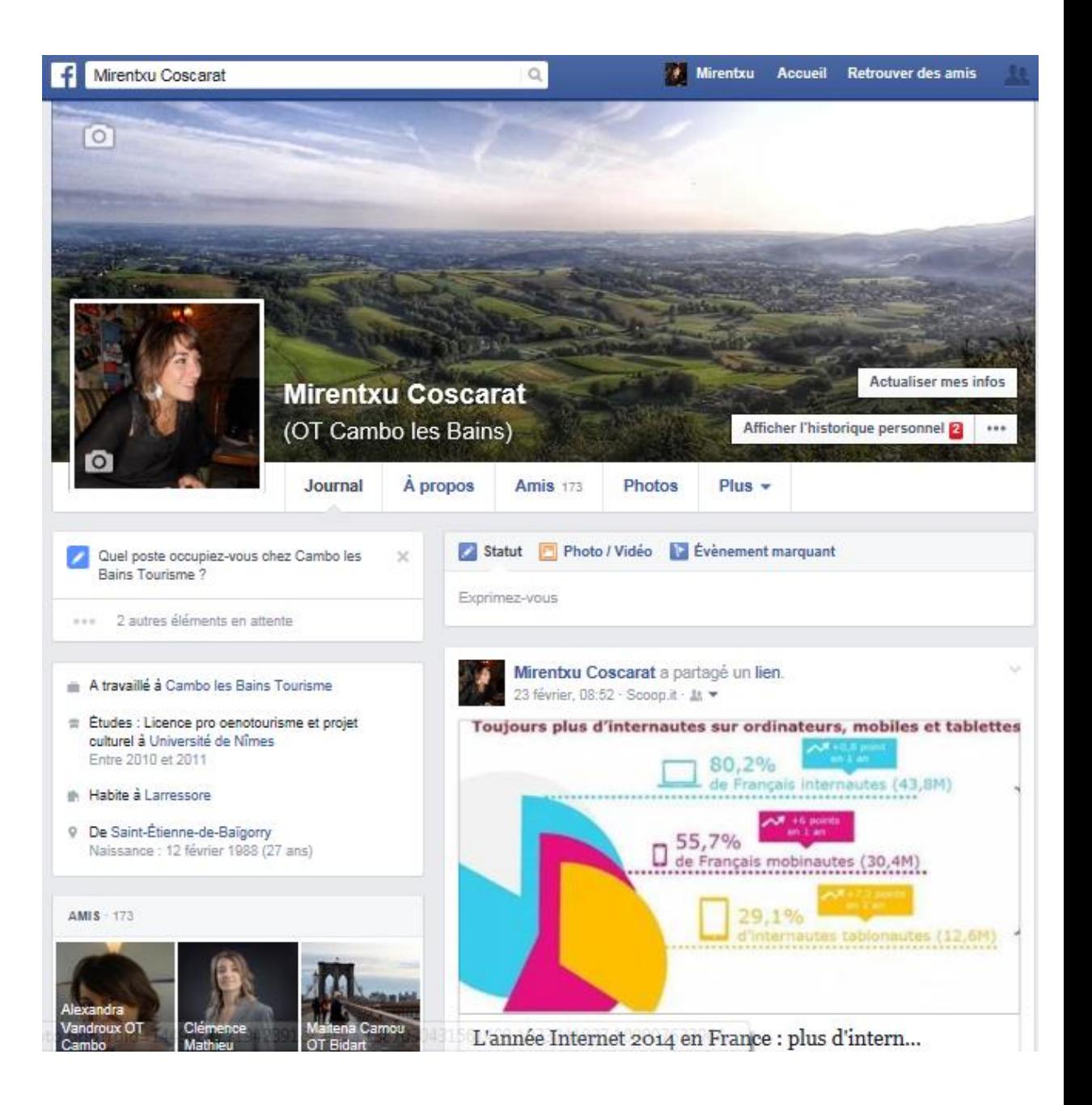

#### **La page**

- Pour une entreprise, une marque.
- Les utilisateurs Facebook cliquent sur « J'aime ».
- On obtient donc des fans.
- Peut-être gérée par une ou plusieurs personnes.

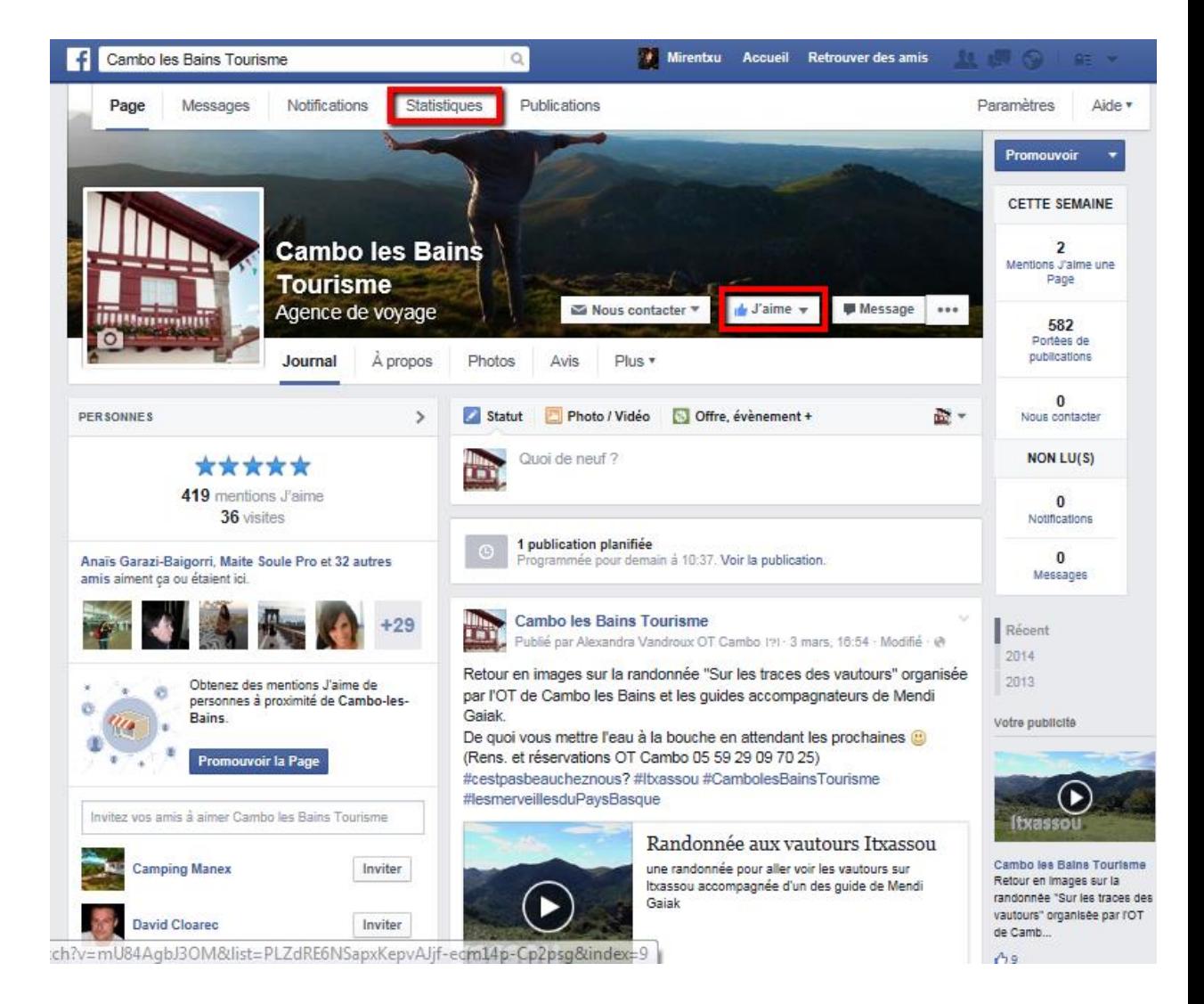

#### **Le groupe**

• Pour des personnes physiques souhaitant échanger sur une thématique.

- On devient MEMBRES.
- On rejoint un groupe sur invitation ou en faisant une demande.
- Peut-être géré par une ou plusieurs personnes.

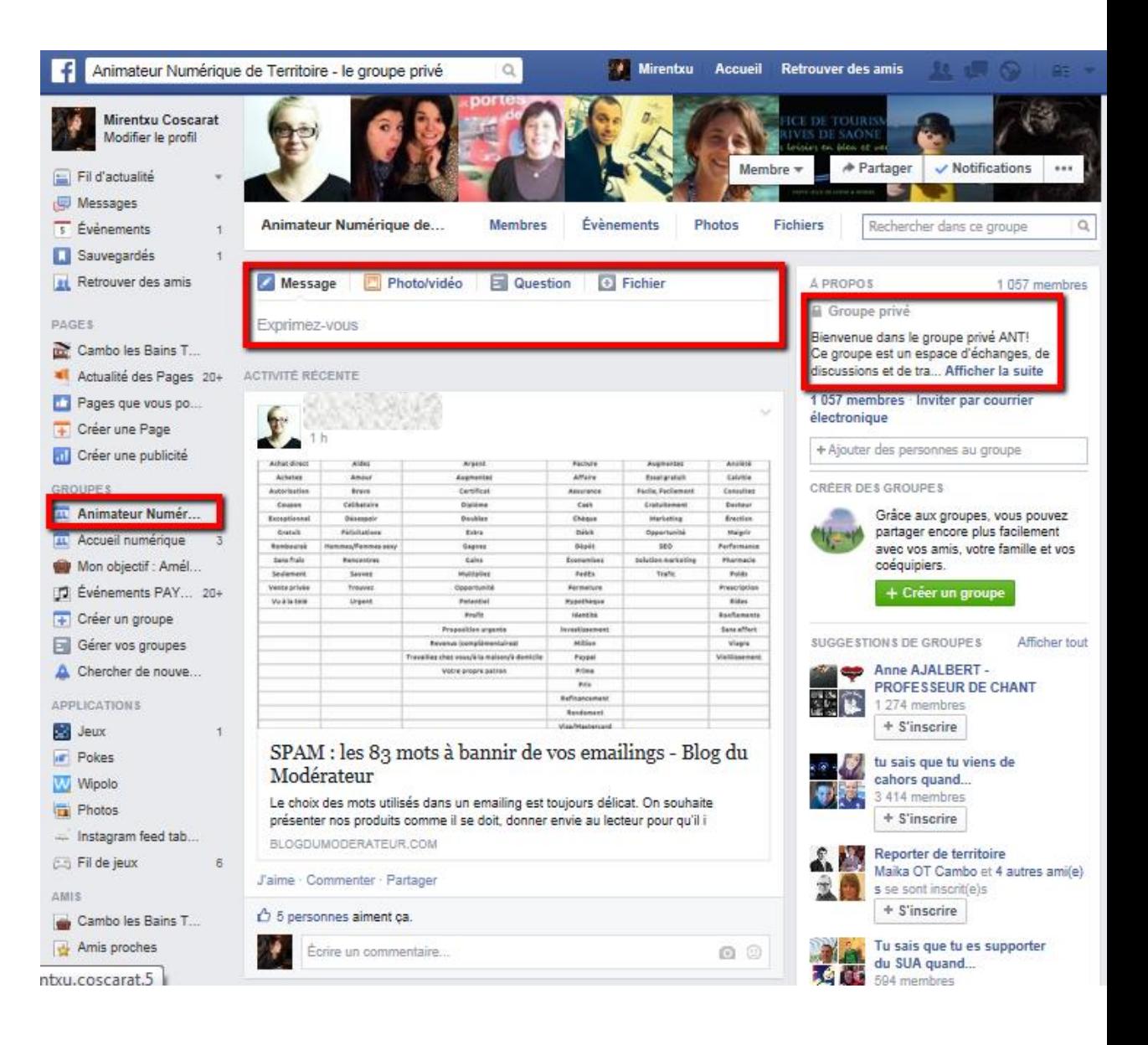

#### **Quels sont vos objectifs ?**

**Créer une nouvelle relation** avec vos clients,

**Fidéliser et créer du lien,**

**Vous faire connaître** et faire connaître votre site internet,

- **Ecouter et échanger,**
- Avoir des **ambassadeurs de votre activité**
- **Humaniser**, communiquer sur les personnes qui œuvrent dans votre entreprise,

### **Pourquoi se lancer sur Facebook ?**

Selon les statistiques Facebook, chaque utilisateur aurait en moyenne 177 amis. Profitons de la viralité des réseaux sociaux !

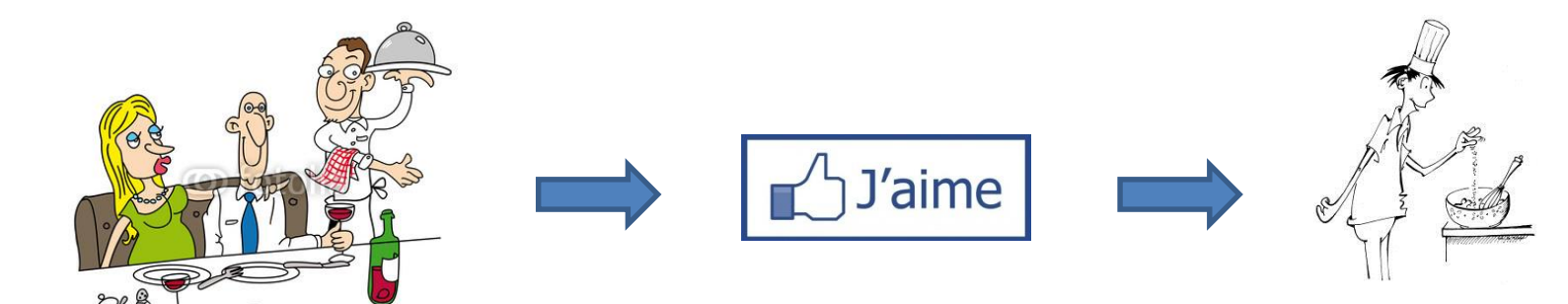

Je découvre un nouveau restaurant

J'indique à mes 177 amis que je passe un bon moment

Un de mes amis est fin gourmet et republie mon info à ses 250 contacts mais également auprès de 400 personnes qui composent son groupe d'amis sur Facebook « Les fins gourmets »

Et ainsi de suite…

#### **Prêt à vous lancer ?**

#### **Vous avez encore quelques doutes ?**

J'ai pas<br>le temps, j'ai<br>trop de travail.

**L'animation de votre page est l'élément essentiel pour intéresser votre public.**

**Informez vos fans 2 à 3 fois par semaine afin de garder le contact. Une question ouverte, un lien, une photo…**

**5 minutes par jour pour répondre aux internautes seront suffisantes !**

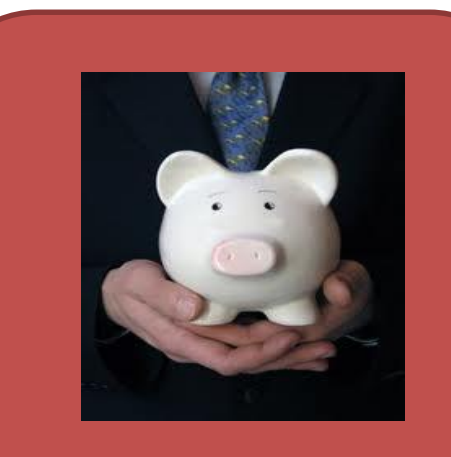

**C'est gratuit !**

**Tout le monde part sur le même pied d'égalité.**

**Mais si vous avez du budget à consacrer, Facebook vous proposera de vous lancer dans la pub…**

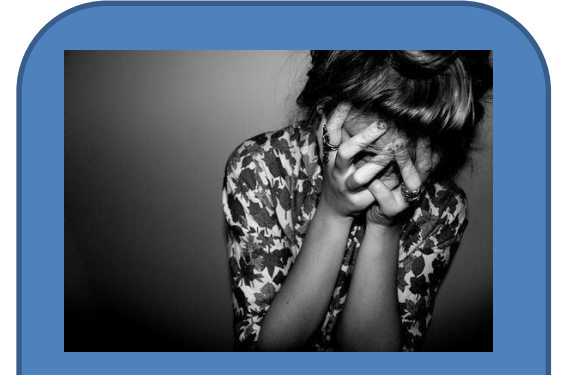

**Trop compliqué, je n'y arriverai pas…**

**Non, la création est toute simple, il vous faudra juste l'animer avec du contenu de qualité.**

## **La théorie c'est fait ! Maintenant place à la pratique !**

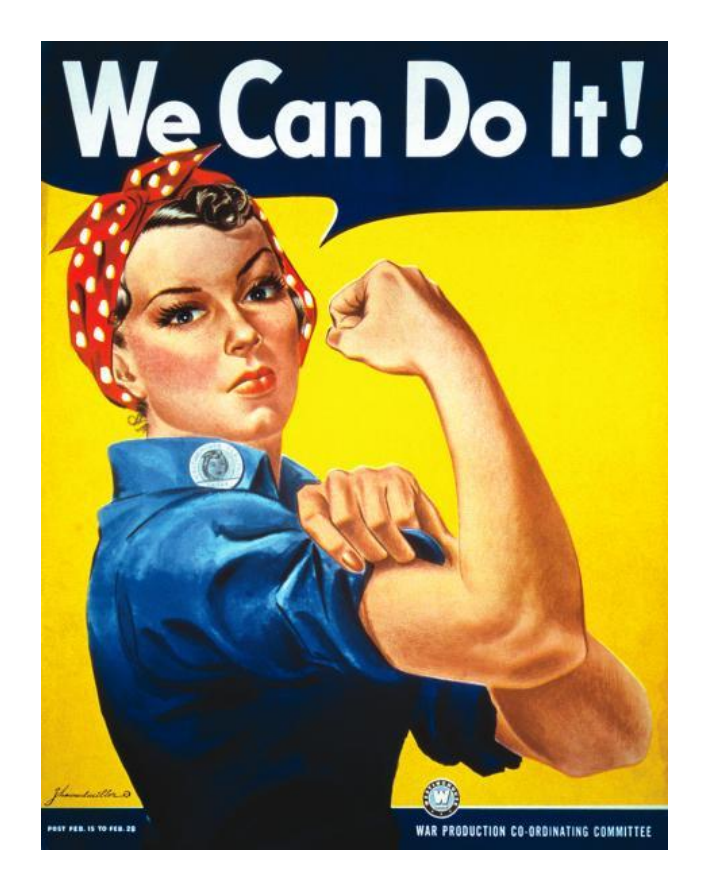

Si vous n'avez pas de compte facebook, commençons par créer votre profil puis votre page !

## Créer son profil **Connectez-vous sur [www.facebook.com](http://www.facebook.com/)**

#### **Etape 1**

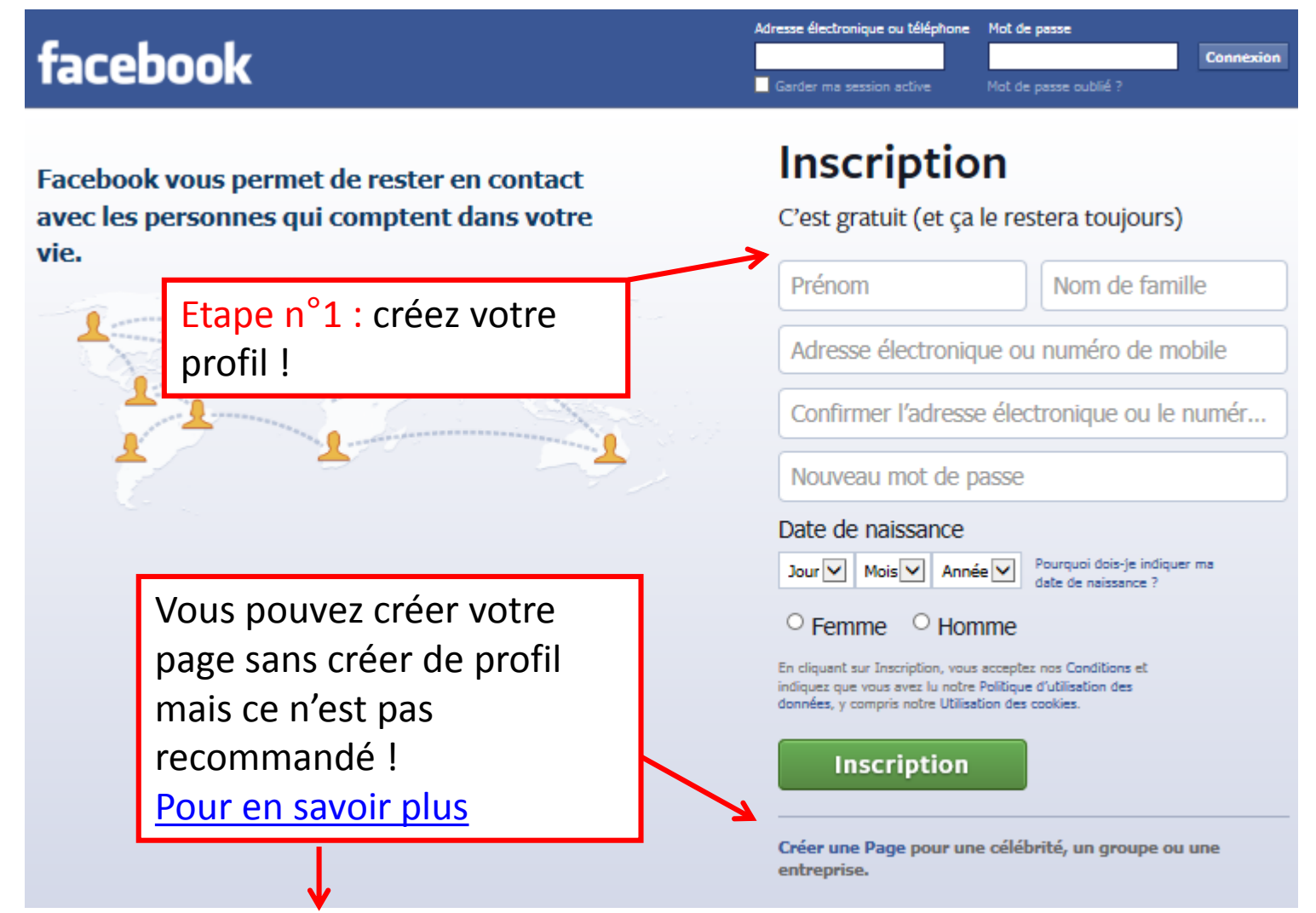

<http://yaellasry.com/creer-page-facebook-profil-avantage-inconvenient/>

### **Créer son profil**

**Etape 2** 

• Retrouver des amis

• Compléter son profil (scolarité, employeur, ville) pour faciliter la recherche d'amis.

- Ajouter une image de profil / couverture
- Valider son profil

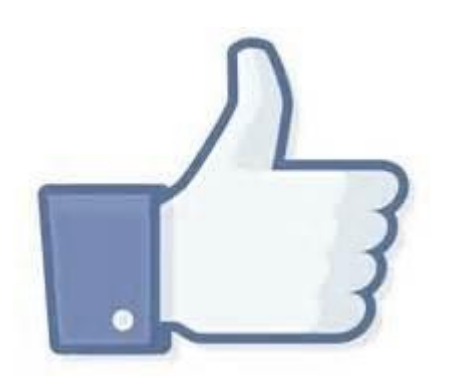

**Bravo ! Vous avez rejoint la communauté Facebook !**

### **Créer son profil**

#### **Etape 3**

Vous pouvez modifier les **paramètres** de votre profil : nom, mot de passe, gérer les notifications, confidentialité (qui peut interagir avec moi…)

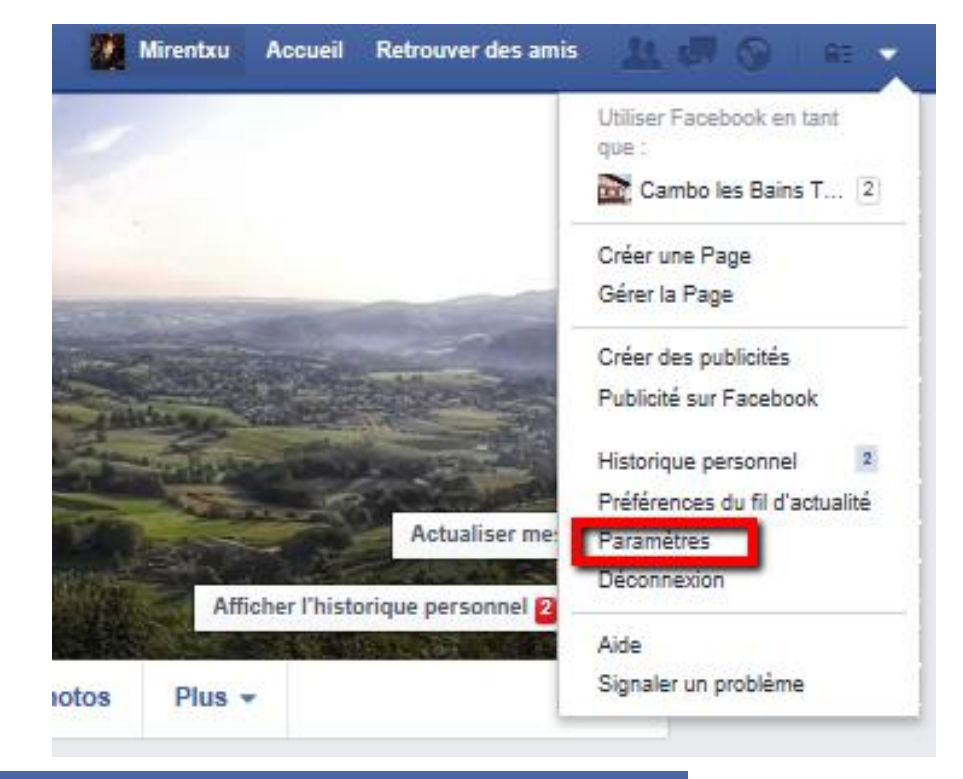

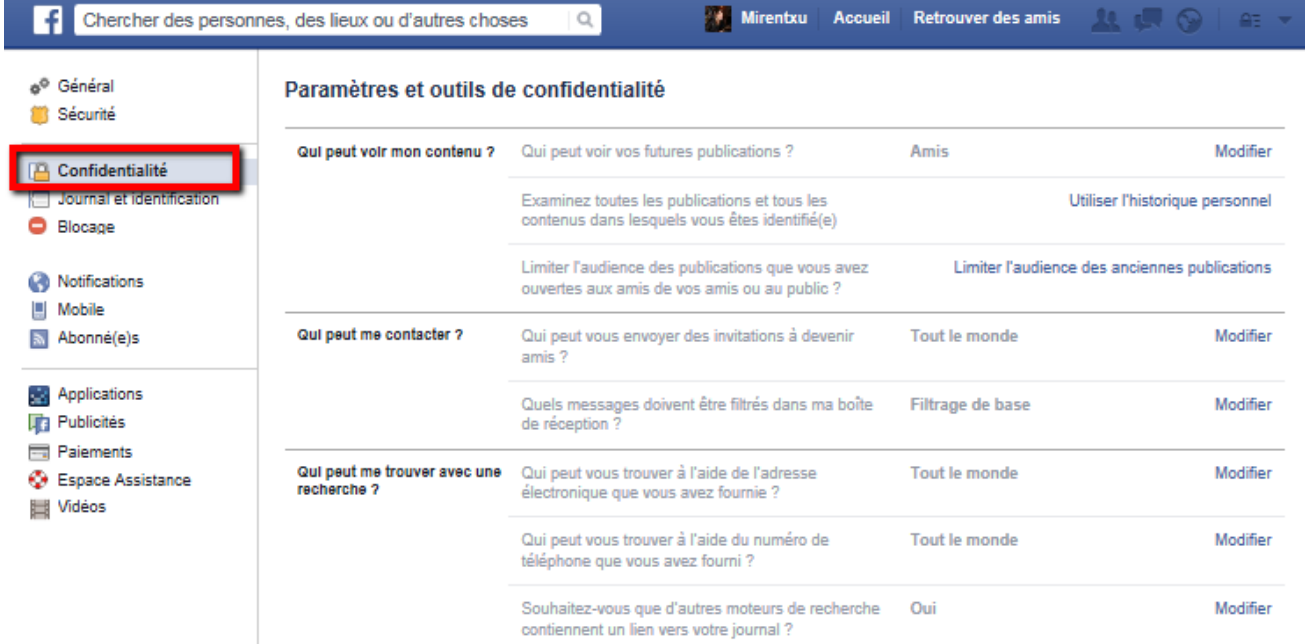

#### **Etape 1**

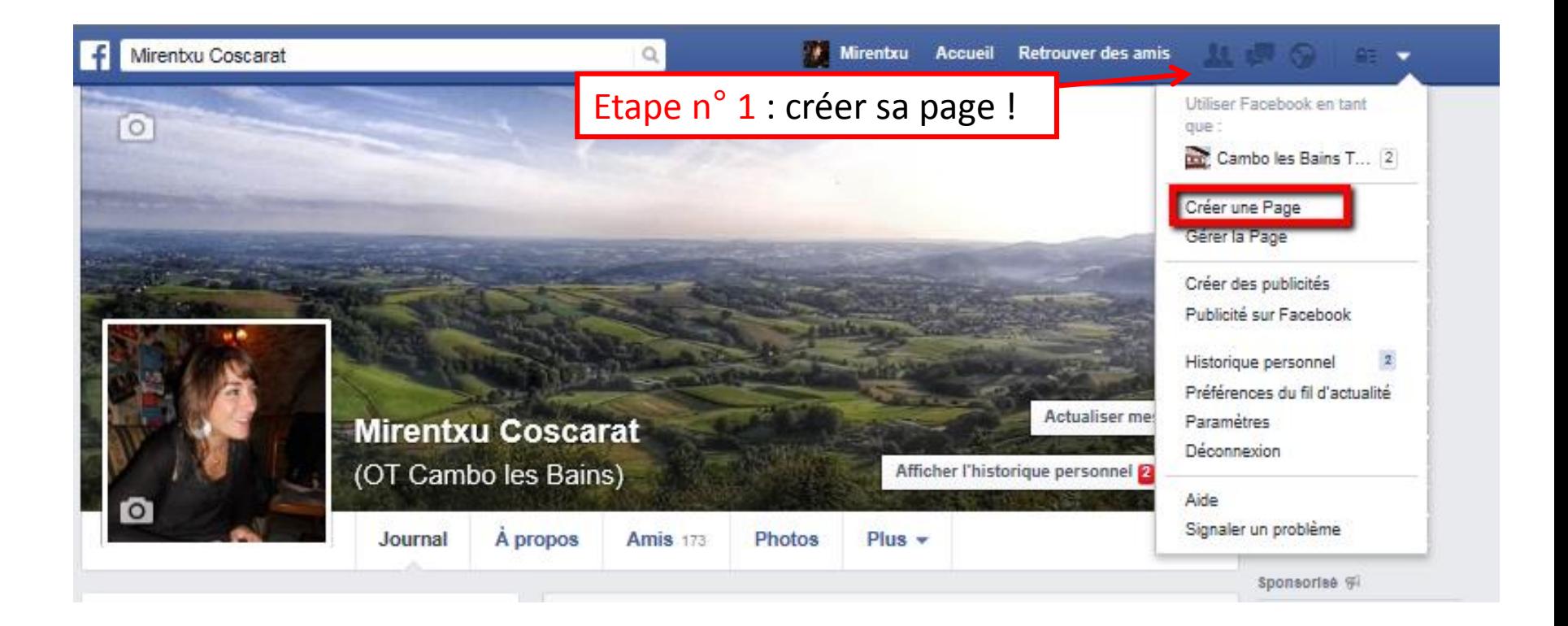

#### **Etape 2**

#### Choisissez votre catégorie

#### <sup>2</sup> Créer une Page

Créez une Page Facebook pour établir une relation plus étroite avec votre audience et vos clients.

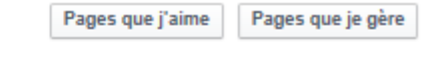

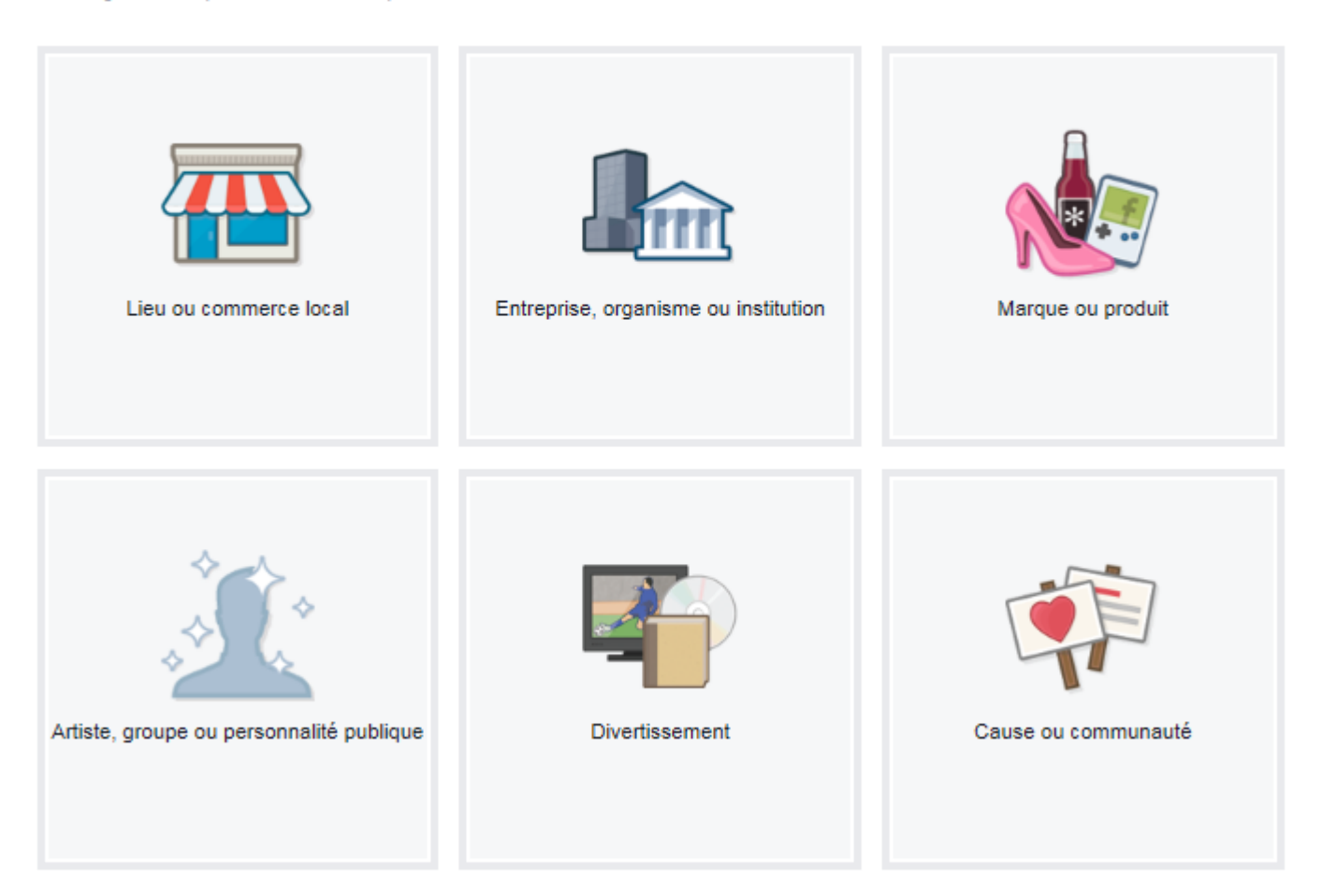

#### **Etape 3**

Vous renseignez les champs demandés

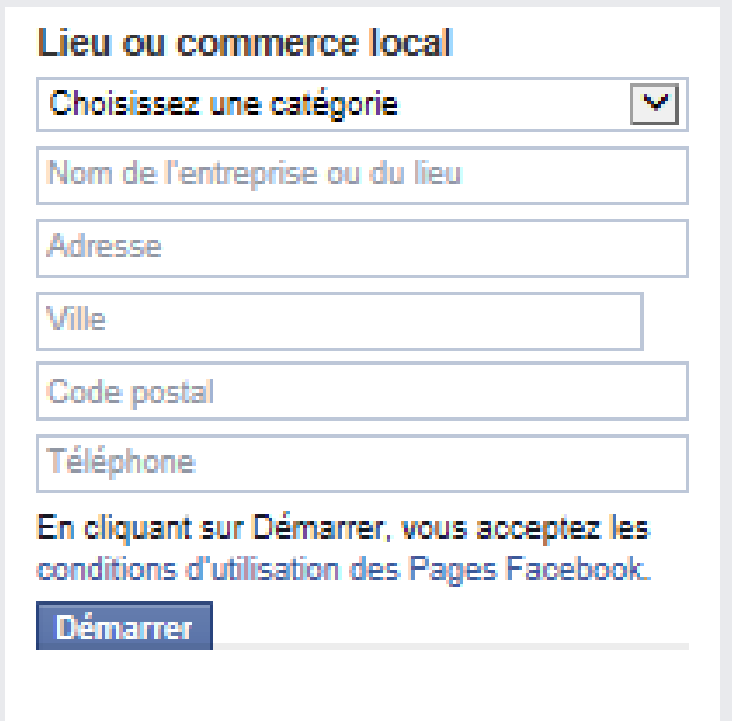

**Etape 4** ► Paramétrer sa page : description, photo...

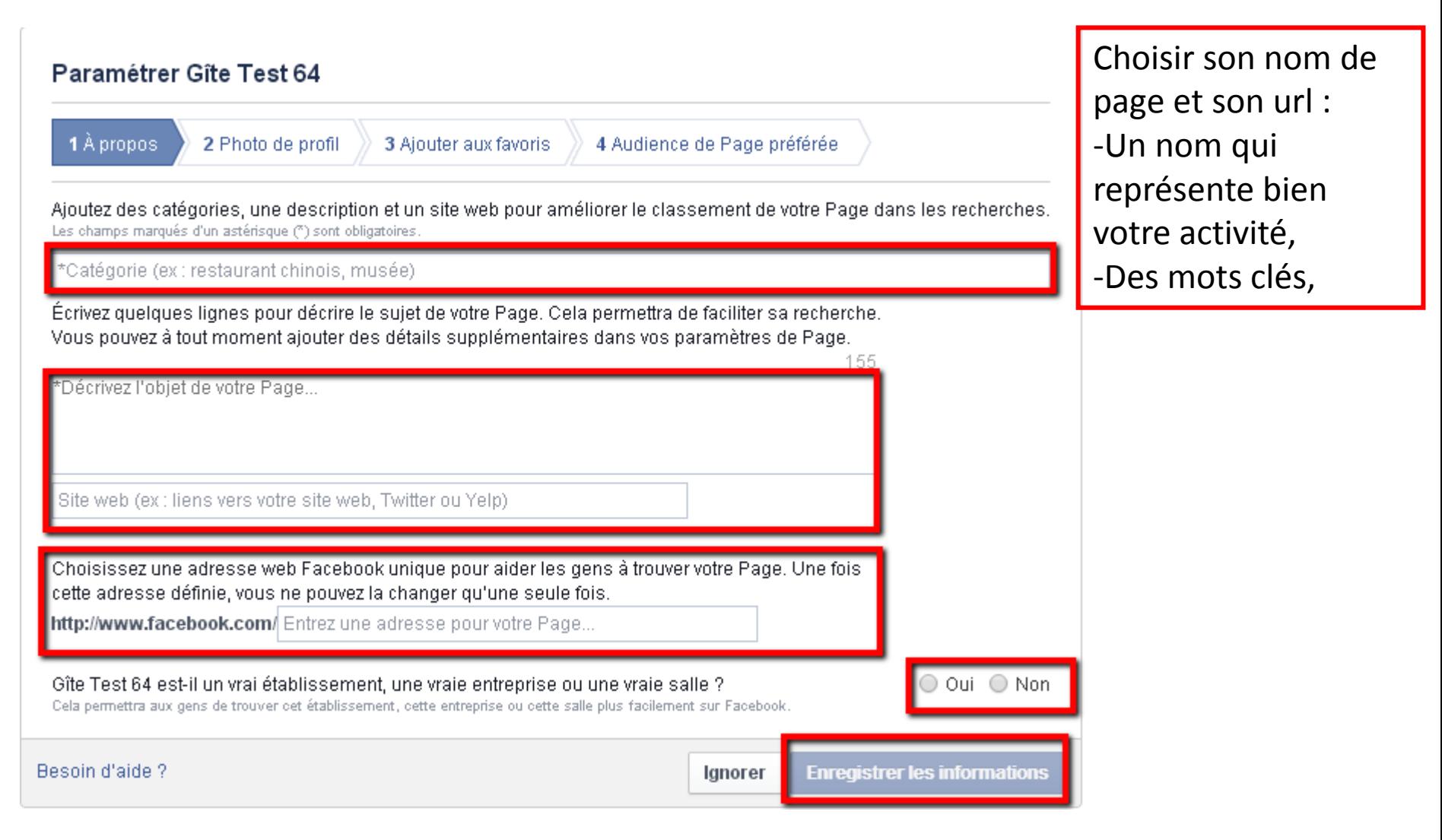

#### **Etape 5**

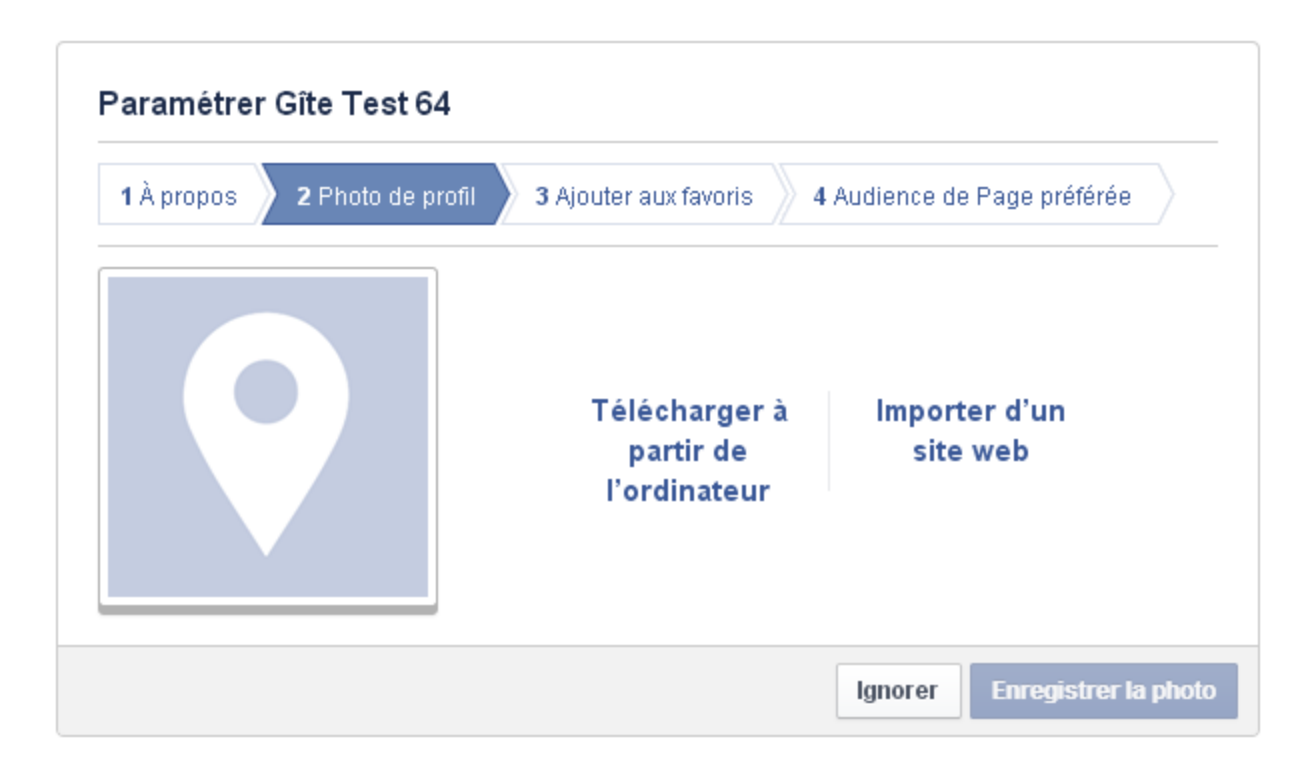

## **Dimensions recommandées de vos photos**

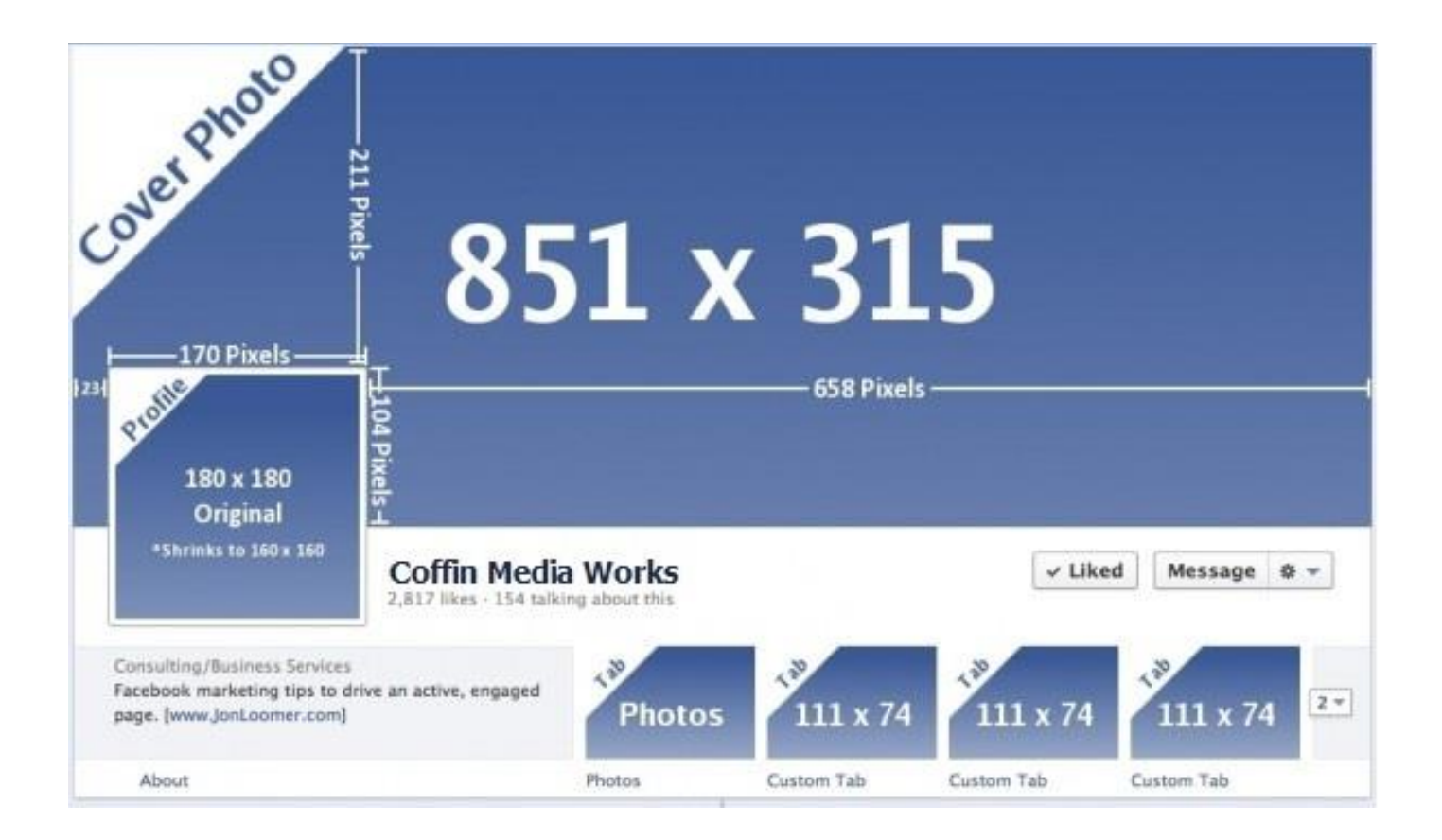

Créer vos photos de couverture, vignettes… sur : [www.picmonkey.com](http://www.picmonkey.com/)

La photo de profil, c'est votre identité !

Elle représente votre image, votre activité.

Elle apparaît partout !

Ce que Facebook interdit sur la couverture :

L'affichage de prix ou de remise,

L'affichage des coordonnées, site web, email…

Mettre un « appel à l'action » : « cliquez ici » ou « cliquez j'aime »

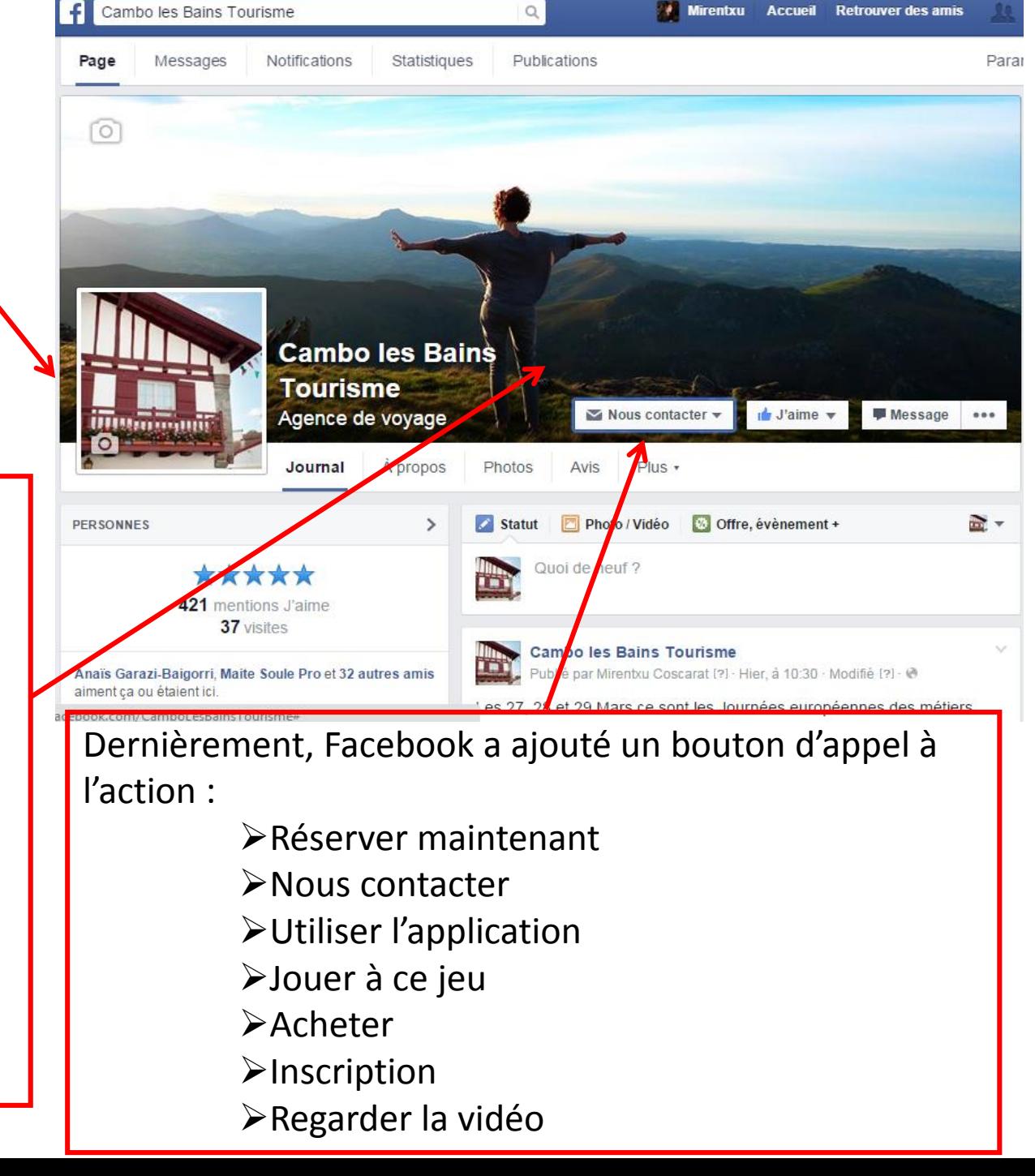

#### **Etape 6**

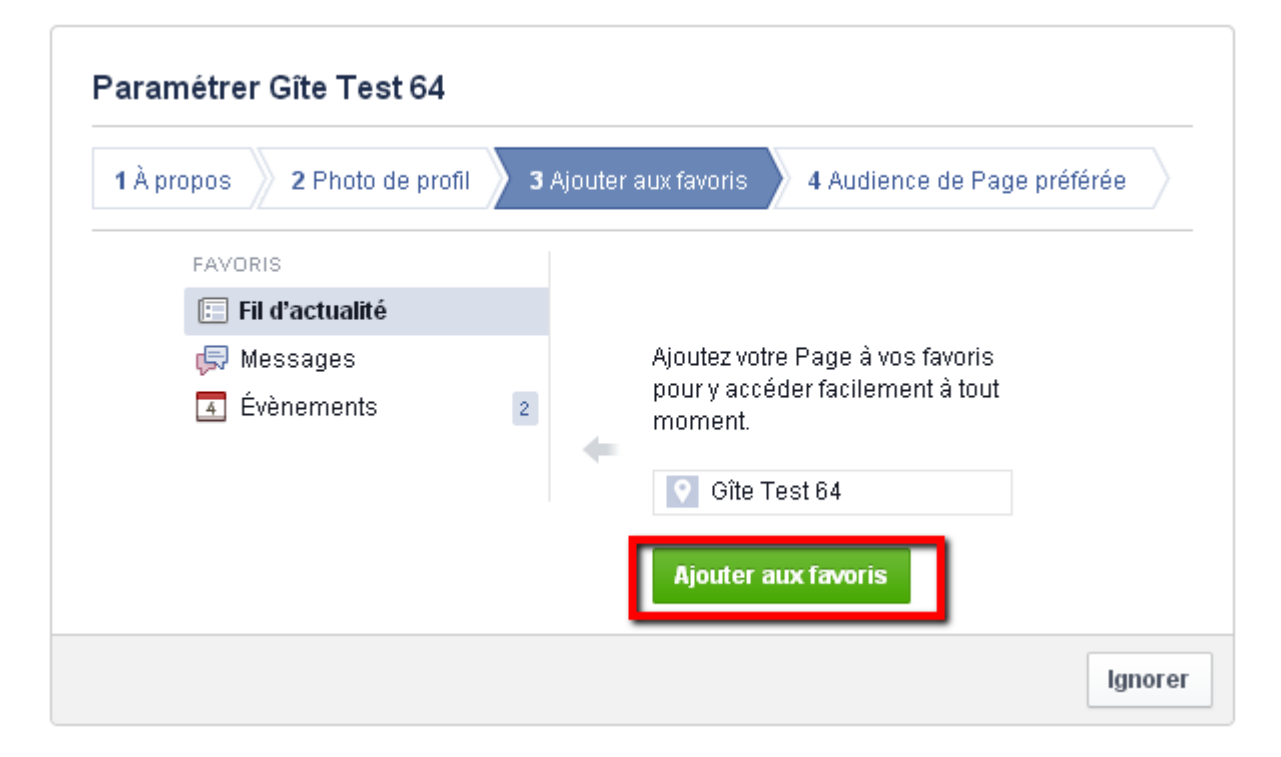

#### **Etape 7**

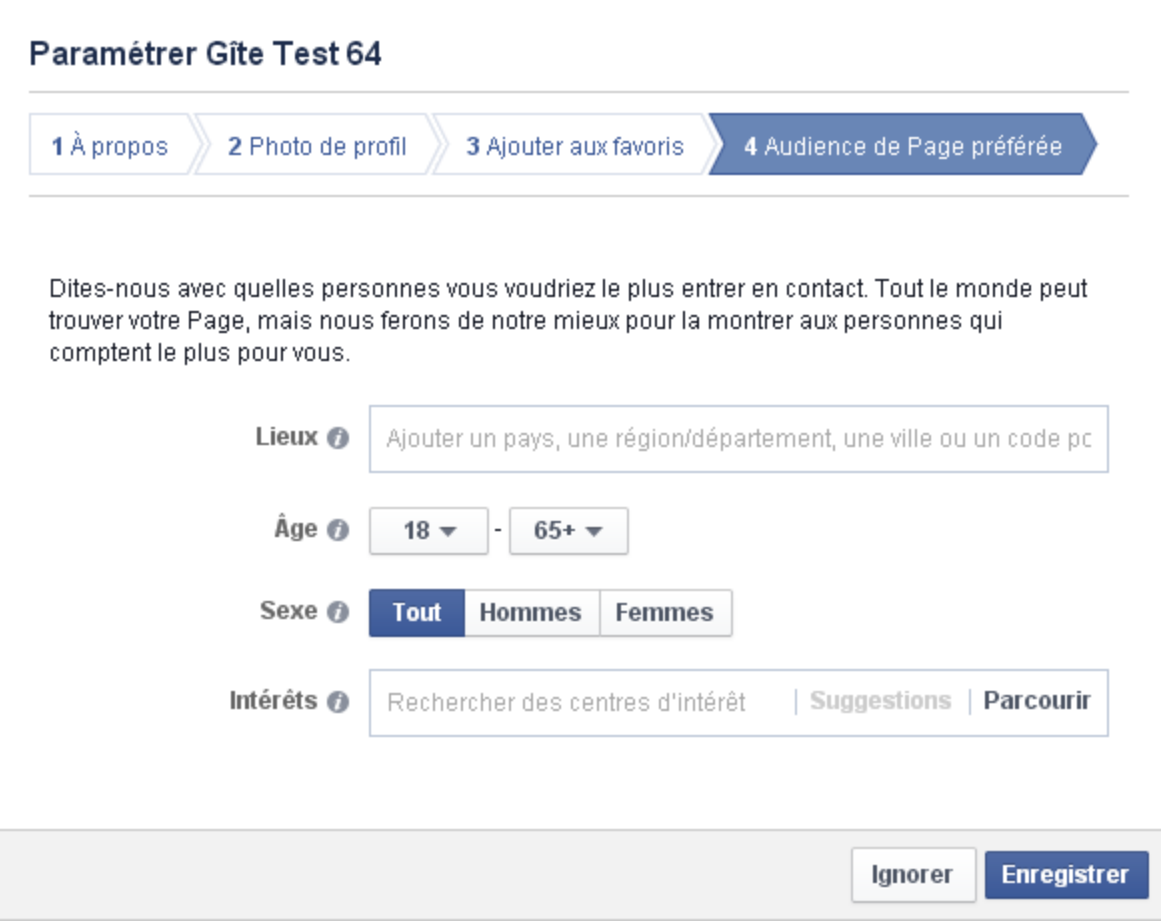

Faîtes connaître votre page à votre base clients

Jouez sur le côté viral de la page en impliquant votre base clients. Ils vous connaissent, vous les connaissez…

Passez côté client. Pourquoi deviendrai-je « fan » de votre page?

Intégrez systématiquement le lien de votre page Facebook dans vos correspondances (e-mails, flyers, carte de visite…)

Incitez les visiteurs de votre site à aimer votre page en intégrant un lien sur la page d'accueil de votre site. Pensez également à mettre un bouton « J'aime » sur les pages de votre site.

Vous avez un peu de budget? Pensez aux publications et actualités sponsorisées

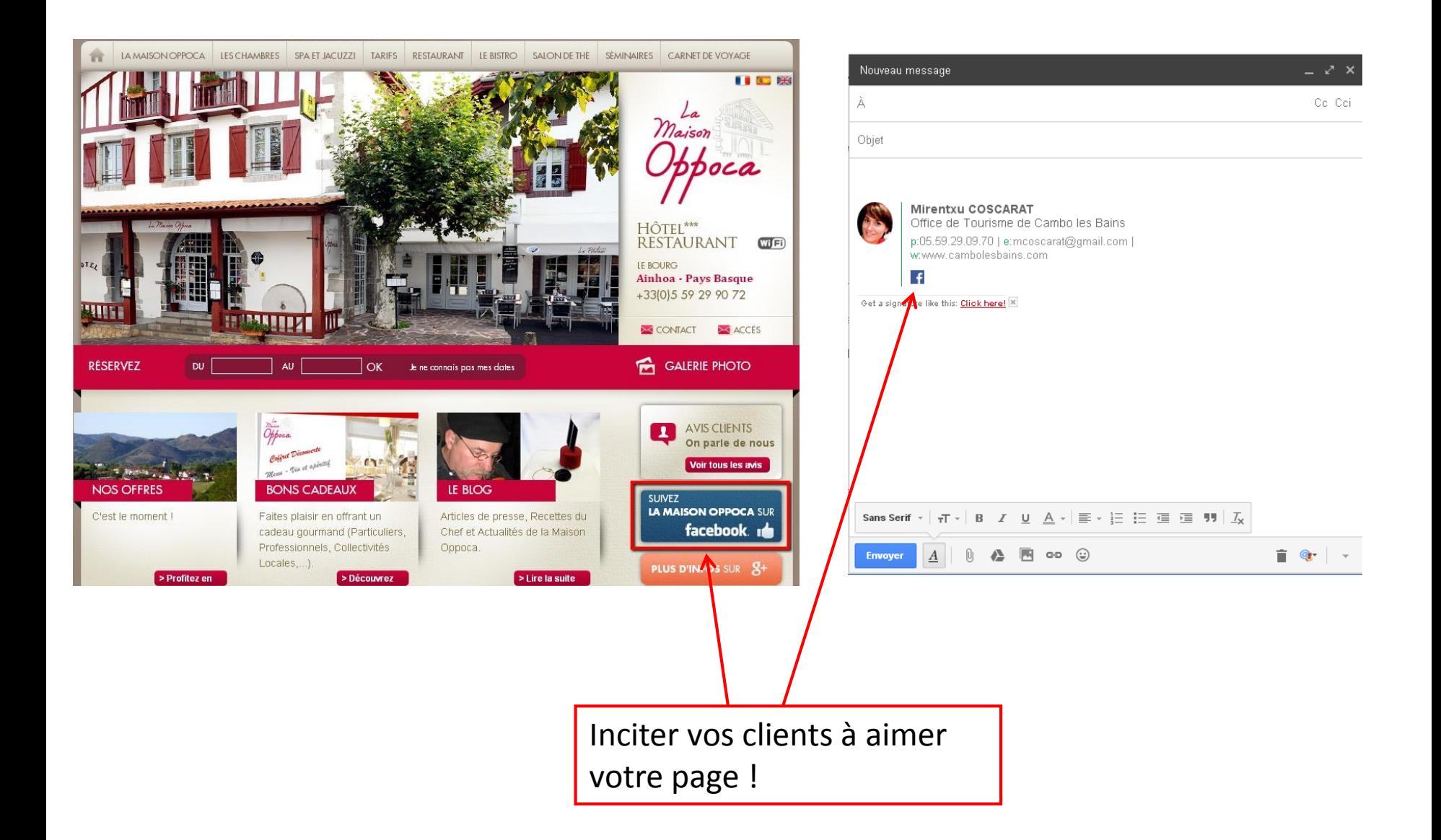

#### **Quelques conseils**

- Faire des posts courts (moins de 80 caractères) faisant appel aux émotions .
- Adopter un ton léger, humoristique et peu conventionnel.
- Inclure une image, un lien ou une vidéo dans vos publications.
- Privilégier le mercredi (la plus forte audience) et poster au bon moment
- Être régulier
- Étudier les habitudes de votre communauté
- Répondre aux commentaires, positifs comme négatifs
- Communiquer sur ce que dit la presse sur votre activité
- Être en veille : aller voir ce qui se passe chez le « voisin »

### $\triangleright$  Les différentes publications

#### ■ Les posts Texte

Il est préférable d'associer **une photo à du texte** pour mieux capter l'attention des internautes. **Le visuel reste primordial !**

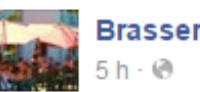

**Brasserie Du Forum** 

Suggestion du chef !!! Cochon de lait fermier du pays basque mariné grillé plancha et frites maison 18€90 Menu a  $14600$ Entrée Cocotte a I espagnol Plat Filet de maquereau persillé et riz basmati **Dessert** Île flotante Poisson frais du marché Dorade entière à l espagnol et purée maison 16€50 Bon appétit et bonne journée à tous !!!

J'aime · Commenter · Partager · **D** 1 D 1

j.

 $\triangleright$  Les différentes publications

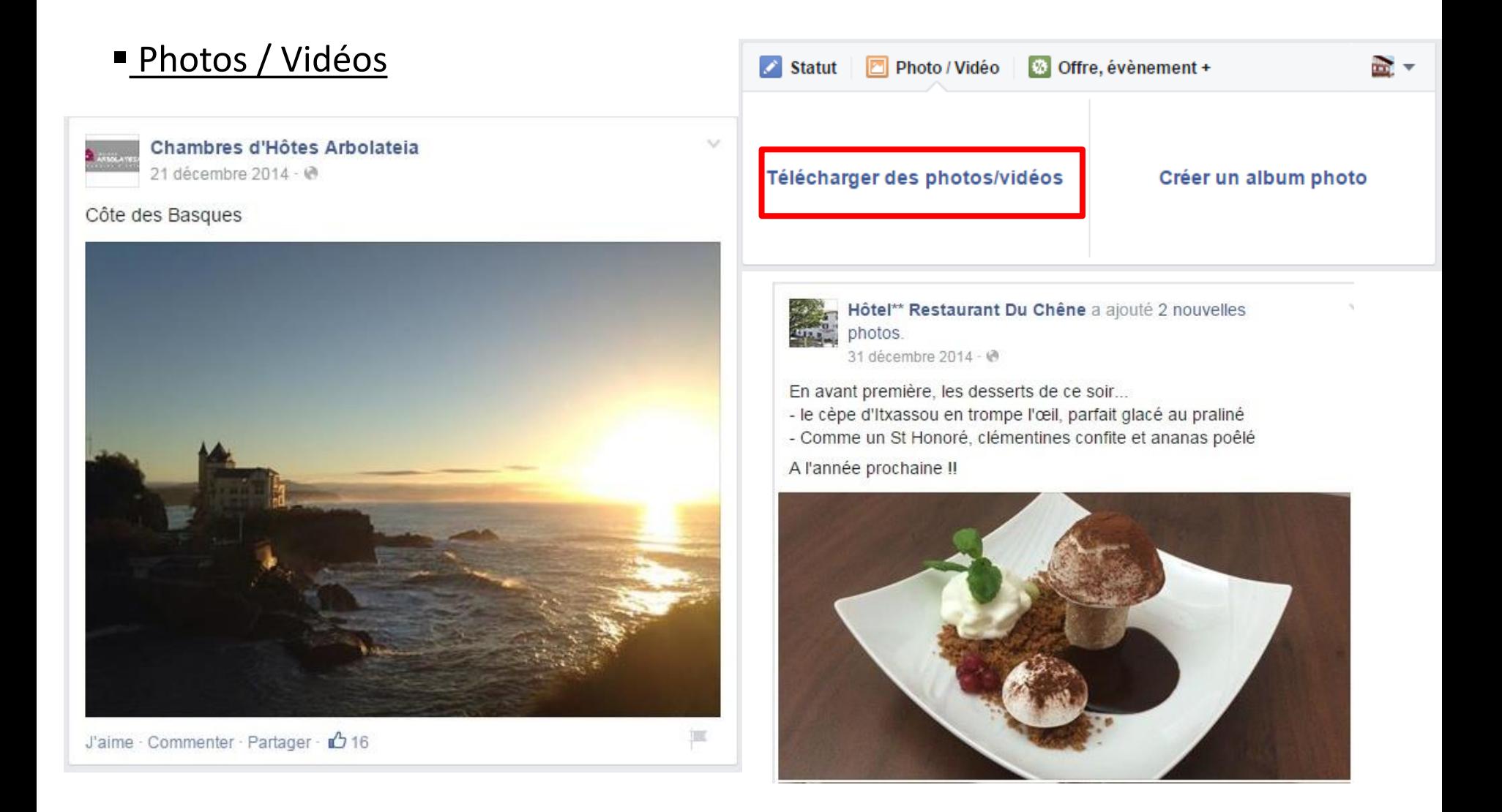

 $\triangleright$  Les différentes publications

#### ■ Le lien

Vous pouvez également intégrer un lien à votre actualité, en faisant un copier/coller. Ce lien provient par exemple de votre site internet ou d'un autre site (site de presse, YouTube…). Votre lien va se matérialiser par une vignette dont vous pourrez changer l'image ou la supprimer, effacer le lien et y mettre votre texte.

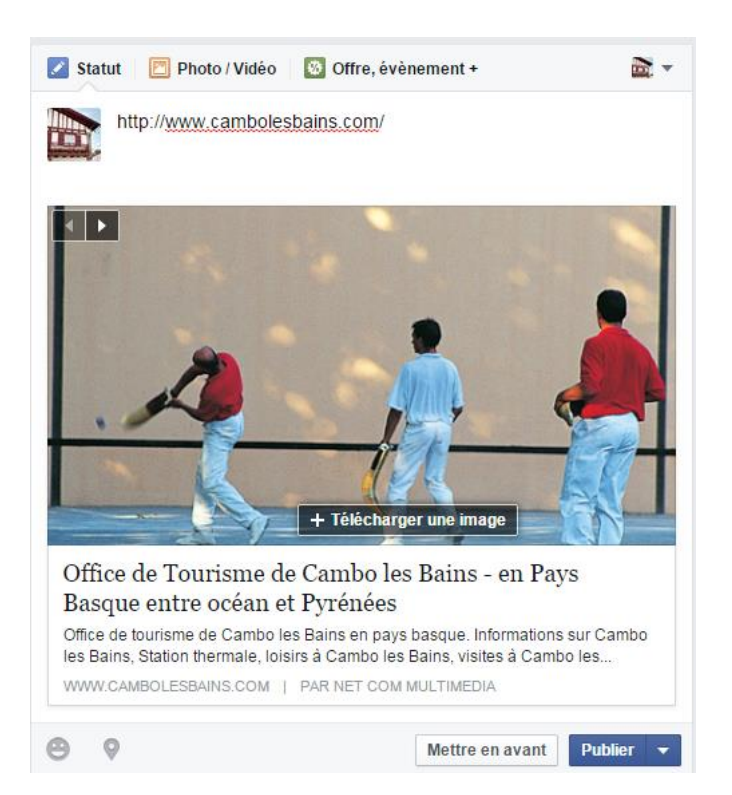

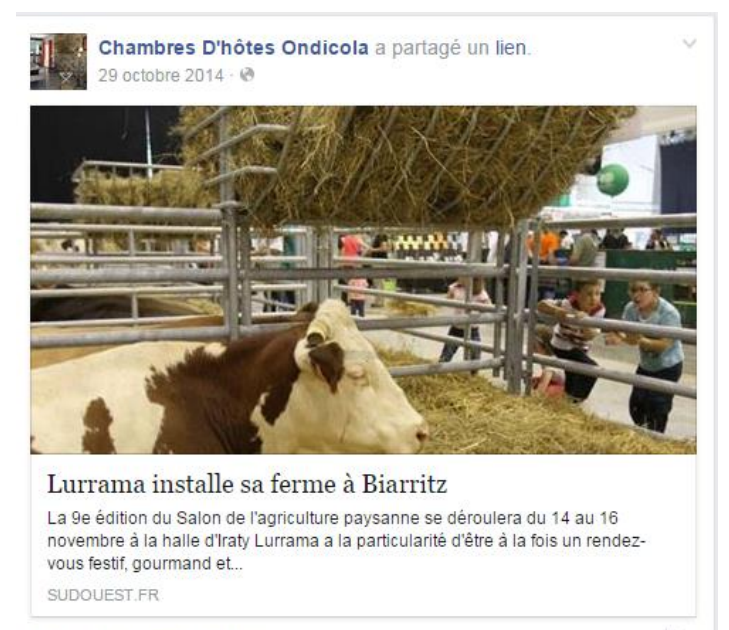

J'aime · Commenter · Partager

 $\triangleright$  Les différentes publications

#### L'évènement

En publiant votre évènement sur Facebook, non seulement vous permettez à vos fans et à leurs propre amis de voir votre évènement, de s'y inscrire mais aussi, d'acheter des billets (lien vers site marchand) pour y assister. C'est un moyen rapide, simple et très efficace d'attirer plus de participants pour votre évènement.

Possibilité de le modifier par la suite.

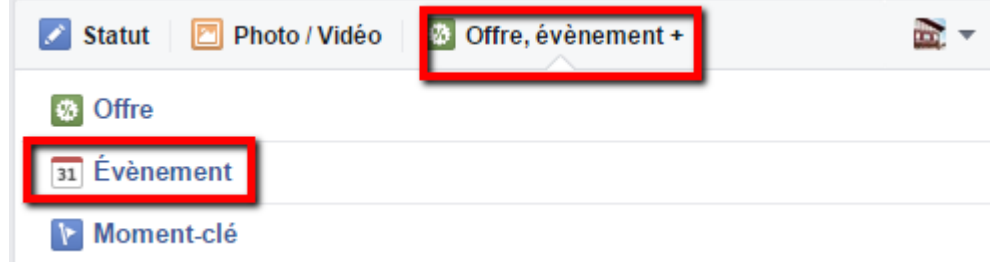

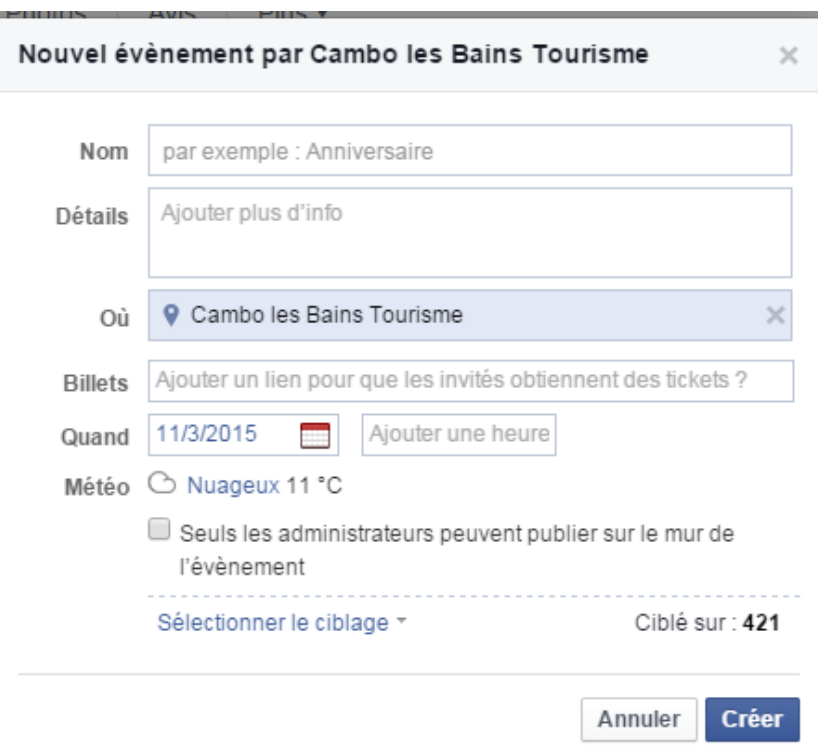

### **Analysez les statistiques de votre page**

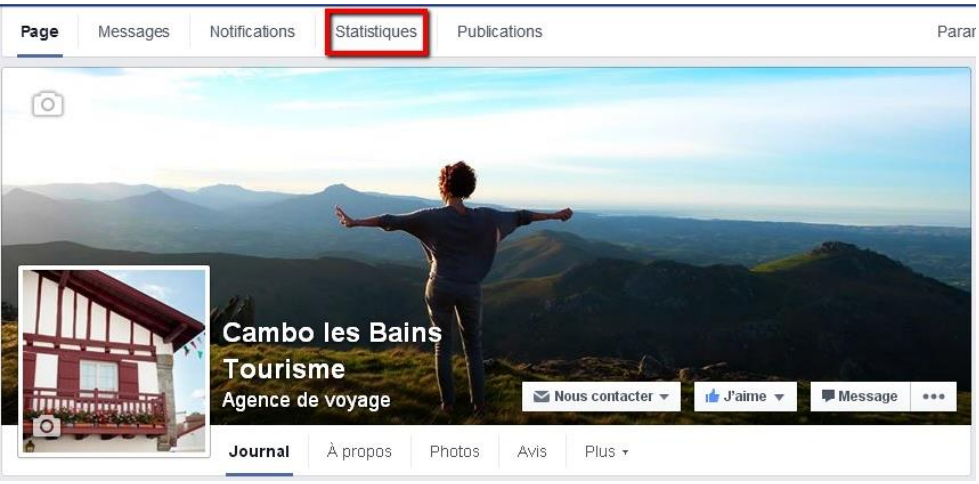

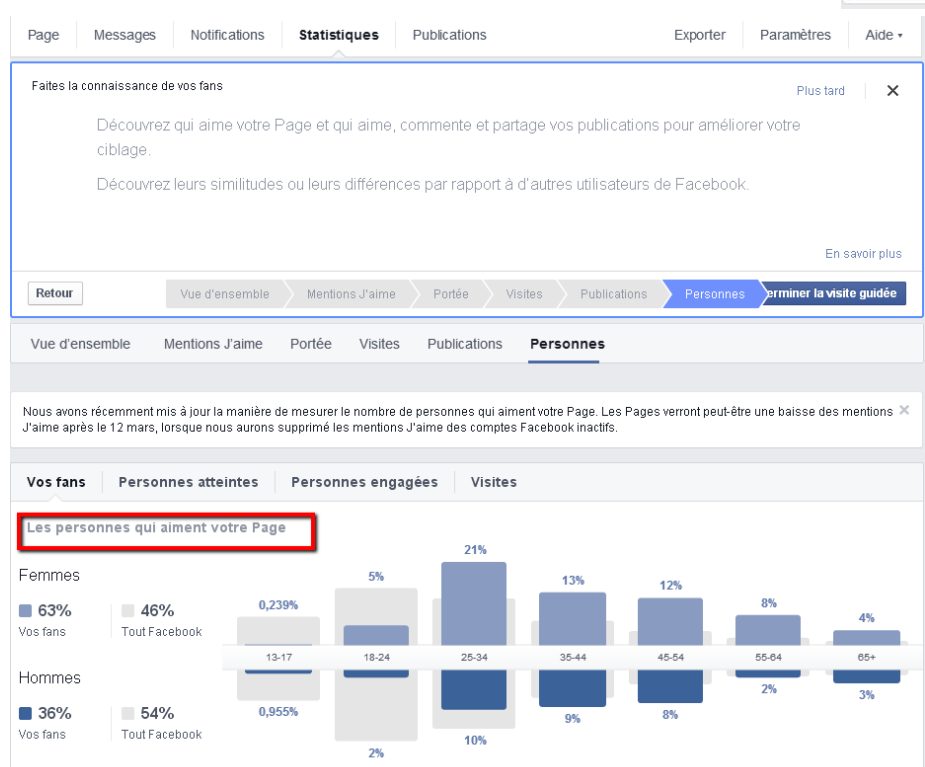

Vos fans

 $4\sqrt{9}$ 

 $21 -$ 

Langue

Fenannol

Français (France)

Vos fans

391

Pays

France

Fenanne

Vos fans

388

 $\Lambda$ 

Ville

Bordeaux

Cambo-les-Bains

### **Vous pouvez connaître la provenance, l'âge de vos « fans »**

## **Les pièges à éviter**

 $\triangleright$  Ne demandez pas avec insistance de cliquer sur le bouton « J'aime ».

 $\triangleright$  Ne laissez pas votre page Facebook incomplète.

 $\triangleright$  Ne postez pas toutes les 30 mn.

 Ne mélangez pas votre page pro et votre profil. Les photos de vos dernières vacances, la vidéo humoristique de Youtube ou encore votre score Candy Crush n'intéresse peut être pas tout le monde.

 $\triangleright$  N'écrivez pas en majuscules.

Postez des photos et vidéos de qualité en rapport avec votre activité.

 N'utilisez pas de script imposant à vos lecteurs de cliquer sur le bouton « J'aime » pour accéder à votre contenu.

 $\triangleright$  Si vous organisez un évènement, n'abusez pas de publications.

## **A vous de jouer, publiez !**

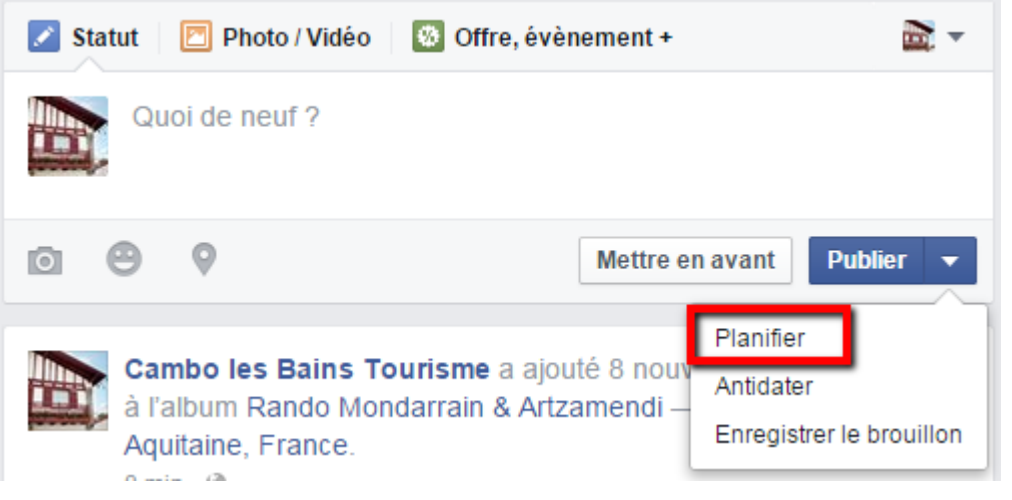

Publiez une **information intéressante** pour vos fans concernant **votre établissement, votre commune ou votre région** (ouverture/fermeture, promotions, travaux, agenda, météo, …) ou **une information que vous souhaitez tout simplement partager.**

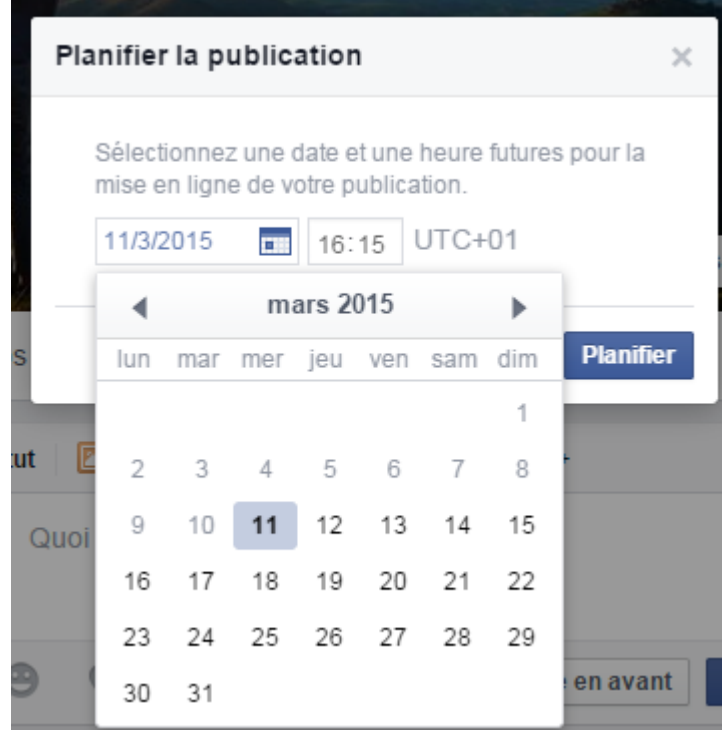

Possibilité de **planifier votre publication**, pratique si vous êtes absent ou pour s'organiser !

#### Suivez nous sur Facebook :

### <https://www.facebook.com/CamboLesBainsTourisme>

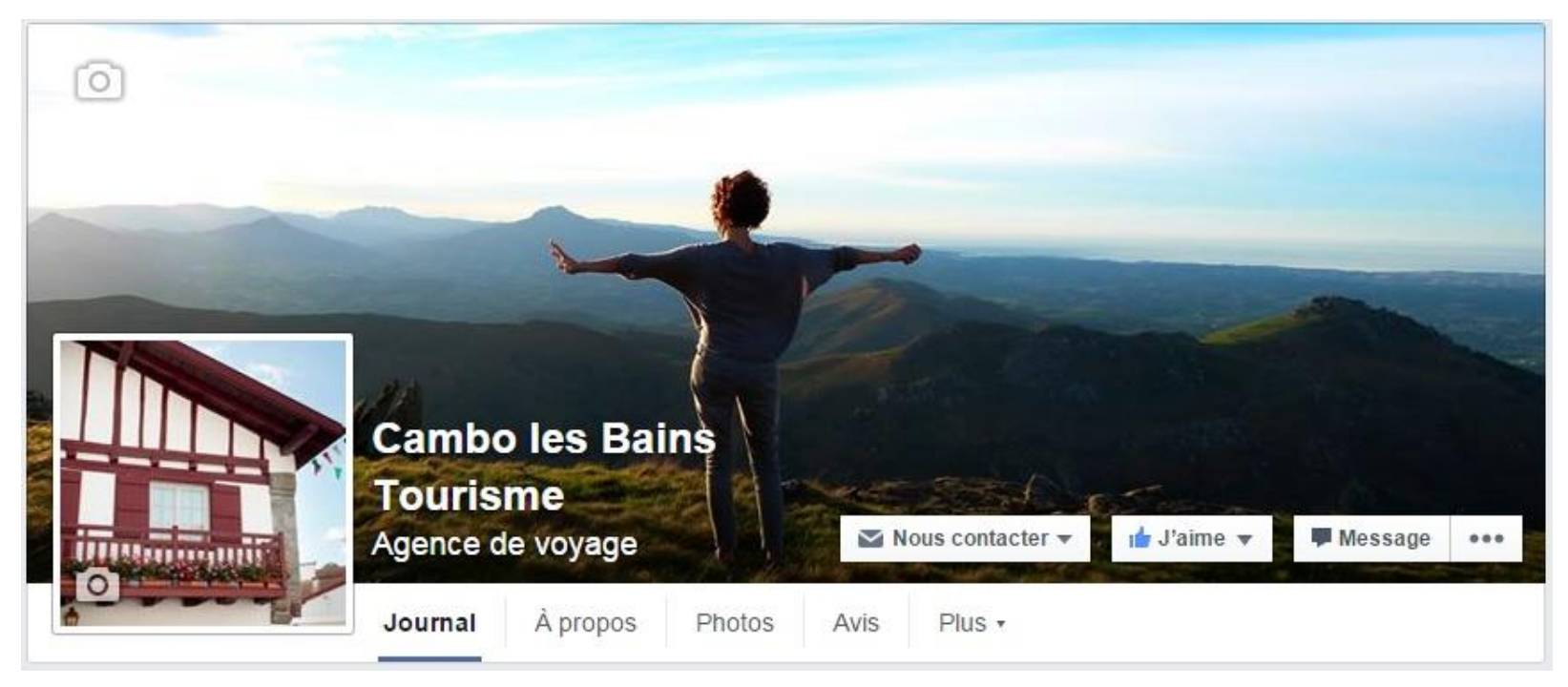

Rdv à l'automne pour les prochains ateliers…